# **Chapter 35 – Dependents Education Assistance (DEA) Checklist**

Updated: 3/10/23

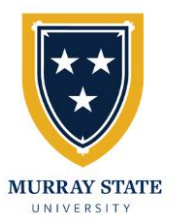

### **Murray State University (MSU) Process**

- **1. Apply for admission at Murray State University:** [https://www.murraystate.edu/admissions/app](https://www.murraystate.edu/admissions/apply.aspx) [ly.aspx](https://www.murraystate.edu/admissions/apply.aspx)
	- o Submit application:
		- If you have **NOT** attended college before, submit as a Freshmen.
		- If you have attended college previously, submit as a **TRANSFER** Student.
	- o Request that your previously attended institution (college, high school, etc.) send official transcripts electronically to Transfer Center at [msu.transfercenter@murraystate.edu](mailto:msu.transfercenter@murraystate.edu)

### **2. Receive your decision letter from Murray State:**

- a. If accepted, look for an email with login information for your student myGate account. Log in at [mygate.murraystate.edu](https://cas.murraystate.edu/cas/login?service=https%3A%2F%2Fmygate.murraystate.edu%2Fc%2Fportal%2Flogin)
- **3. Apply for Scholarships (Encouraged)**
	- a. <https://murraystate.edu/scholarships> or login to myGate and select the "Financial Aid/Scholarship" tab
- **4. Complete FAFSA (Encouraged)** <https://studentaid.ed.gov/sa/fafsa>
- **5. Apply for Campus Housing (If applicable)**
	- a. <https://murraystate.edu/housing> or myGate under the "Money" tab

### **6. Attend Orientation**

**a.** To register and review available orientation dates visit [https://www.murraystate.edu/](https://www.murraystate.edu/%20orientation/index.aspx)  [orientation/index.aspx](https://www.murraystate.edu/%20orientation/index.aspx)

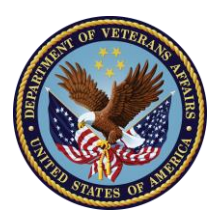

## **Veteran Affairs Benefit Process**

- **1. Apply for Chapter 35 Benefits**
	- a. **Apply online at**  [https://www.va.gov/education/surviv](https://www.va.gov/education/survivor-dependent-benefits/dependents-education-assistance/) [or-dependent-benefits/dependents](https://www.va.gov/education/survivor-dependent-benefits/dependents-education-assistance/)[education-assistance/](https://www.va.gov/education/survivor-dependent-benefits/dependents-education-assistance/) **OR**
	- b. By mail by completing VA Form 22- 5490
	- c. For benefit questions, contact the VA at 1-888-442-4551

### **2. Apply for Kentucky Tuition Wavier at**

[https://veterans.ky.gov/Benefits/Pages/Education-for-](https://veterans.ky.gov/Benefits/Pages/Education-for-Veterans-in-Kentucky.aspx)[Veterans-in-Kentucky.aspx](https://veterans.ky.gov/Benefits/Pages/Education-for-Veterans-in-Kentucky.aspx)

- **a.** Veteran **REQUIRED** to be Kentucky Resident
- b. Send email to address listed on the application

### **3. Register at VA.gov Website**

- **a.** Create Account at <https://www.va.gov/>
- b. Track, monitor, and processing of VA benefits request
- c. Upon receipt, provide a copy of your Certificate of Eligibility (COE) to MSU VA office to [msu.va@murraystate.edu](mailto:msu.va@murraystate.edu)

### **4. Certification Request Form (CRF)**

- a. Submit the CRF **AFTER** you have registered for classes
- b. **Must be completed each semester.** On myGate under the Academics tab, select Veteran Affairs window, and click on Certification Request Form **OR** email [msu.va@murraystate.edu](mailto:msu.va@murraystate.edu) for the Certification Request Form link.

#### Questions? Additional Assistance Needed?

Contact the MSU Veteran & Military Student Success Office at (270) 809-3754 or [msu.va@murraystate.edu](mailto:msu.va@murraystate.edu)